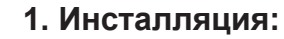

- Присоедините коннектор BNC и кабель питания ССТV камеры или камер **(1**) при помощи камерных 2 кабелей.
- Используя четырехнаправленный распределительный кабель <mark>3</mark>, присоедините один конец (штекер) кабеля питания к другому концу (гнезду) камерного кабеля питания (на показанном примере красный). **2**
- Присоедините отдельный конец четырехнаправленного распределительного кабеля **3** к питающему кабелю адаптера.
- $\blacktriangle$ Если вы присоединяетесь к интернету, присоедините один конец ethernet-кабеля **и** к порту LAN оборудования DVR, а второй конец ethernet-кабеля к вашему роутеру / точке доступа.
- Возьмите конец коннектора BNC (BNC в кабель RCA) 6 и присоедините его к какому-либо  $5<sup>1</sup>$ из двух коннекторов выдеовыхода оборудования DVR. Возьмите конец коннектора RCA (BNC в кабель RCA) **6** и присоедините его к порту RCA видеовхода дисплея, который вы будете использовать.

Если уже один конец камерного кабеля **2** присоединен к камере CCTV, возьмите неприсоединенный коннектор BNC и присоедините его к одному из входных каналов

Используйте один конец кабеля питания DVR (штекер) **5** и присоедините его к DC

Вставьте кабель питания **в** в электрическую розетку и вставьте адаптер питания

- $6\overline{6}$ BNC (1CH, 2CH, 3CH, 4CH).
- $\overline{7}$ входа питания DVR 4.
- Присоедините кабель питания к адаптеру питания.  $8<sup>1</sup>$
- $\overline{9}$ DVR в электрическую розетку.

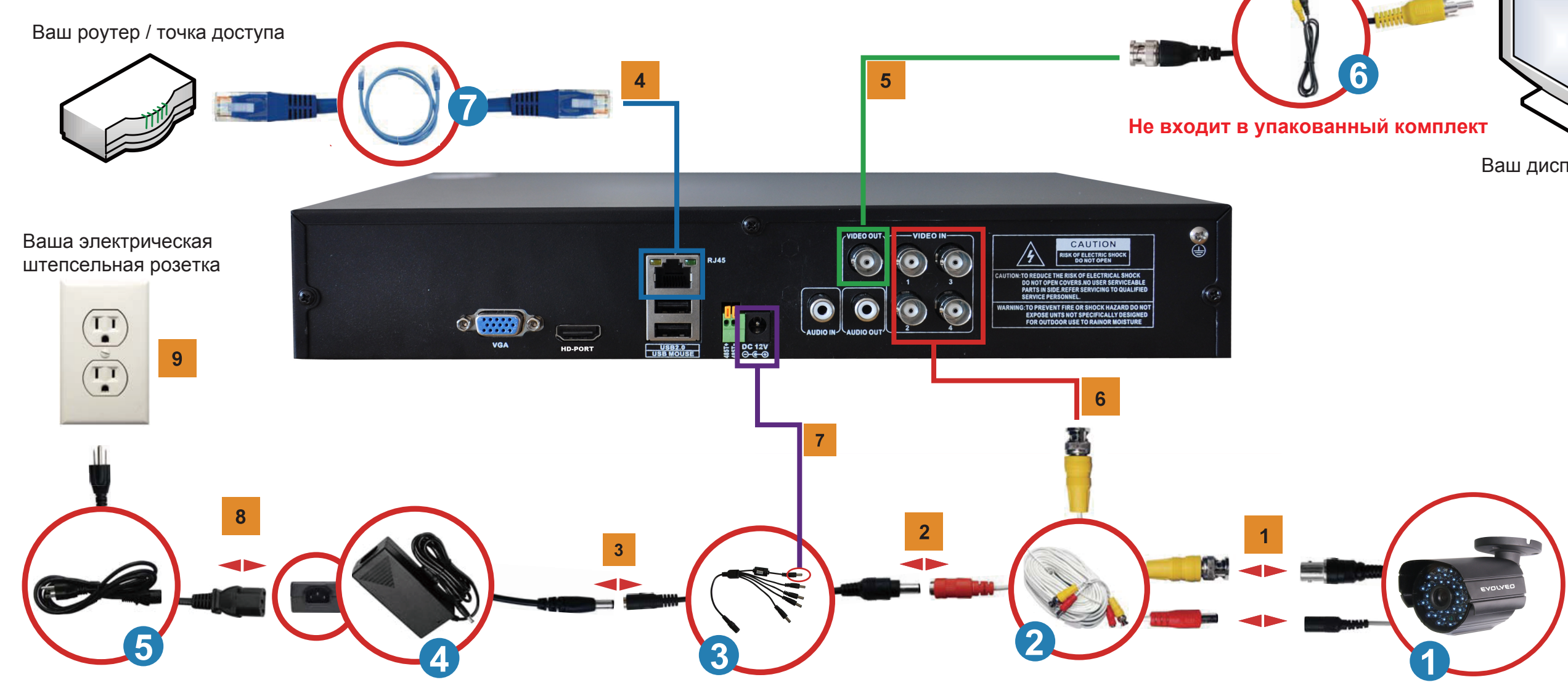

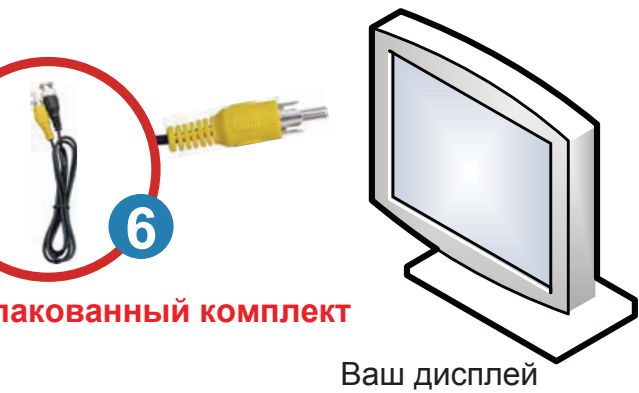

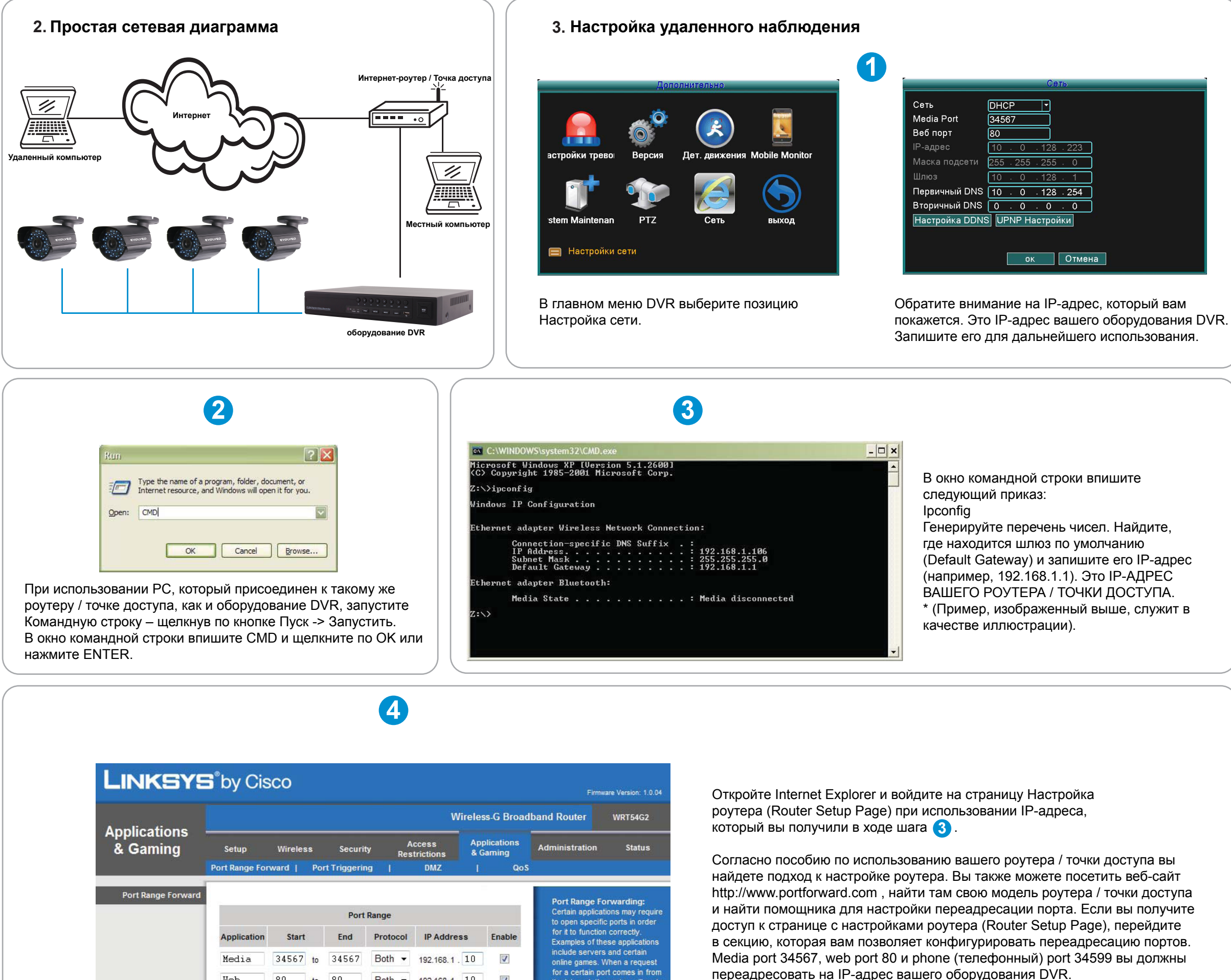

Web

Both + 192.168.1 10

Phone 34599 to 34599 Both v 192.168.1. 10

 $\sqrt{ }$ 

the Internet, the router will rout the data to the computer you<br>specify. Due to security

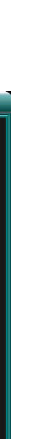

## 4. Часто задаваемые вопросы (FAQ)

Вопрос 1: Почему я не вижу никакого изображения на моем мониторе или ТВ после того, как я подключил/а оборудование DVR?

Ответ 1: Проверьте все входные кабели камеры и убедитесь в том, что они правильно присоединены. Также убедитесь в том, что кабели питания присоединены достаточно прочно.

Вопрос 2: Система не распознает жесткий диск.

Ответ 2: Возможные причины:

- 1). Кабель питания жесткого диска не присоединен.
- 2). Кабели жесткого диска повреждены.
- 3). Жесткий диск поврежден.

4). Порт SATA на материнской плате поврежден.

Вопрос 3: Не получается войти через веб или программное обеспечение CMS.

Ответ 3: Возможные причины:

- 1). ActiveX выключен.
- 2). Версия DX ниже, чем DirectX 8.1. Актуализируйте драйвер графической карты.
- 3). Отказ сетевого подключения.
- 4). Неправильные сетевые настройки.
- 5). Неправильный пароль или имя пользователя.
- 6). Версия используемого программного обеспечения CMS не совпадает с версией программы в оборудовании DVR.